#### **TRUONG ĐẠI HỌC BÁCH KHOA TP.HCM**

KHOA QUẢN LÝ CÔNG NGHIỆP BỘ MÔN HỆ THỐNG THÔNG TIN QUẢN LÝ

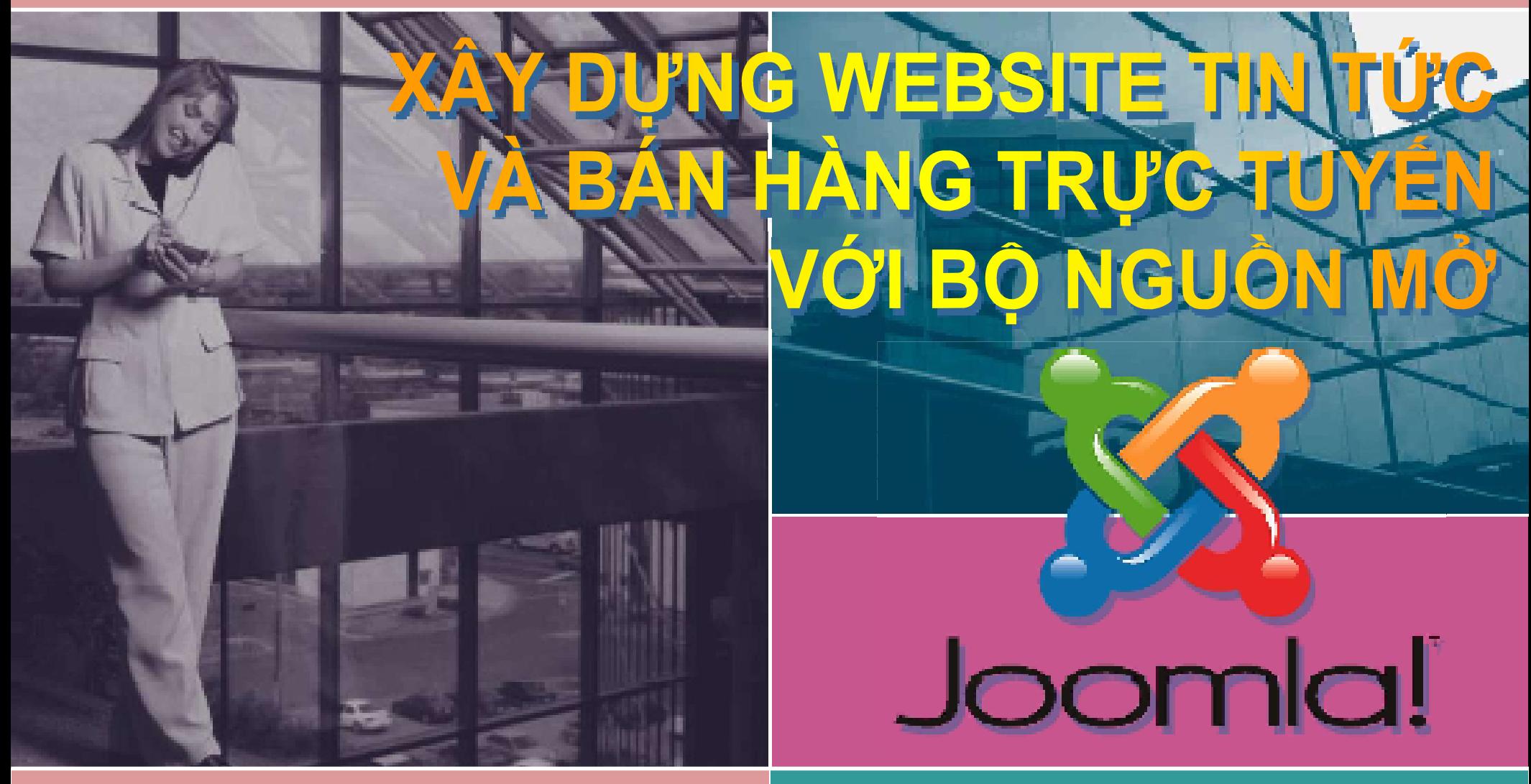

#### THƯƠNG MẠI ĐIỆN TỬ THỰC HÀNH

#### Giới thiệu Joomla

- Joomla được phát âm theo tiếng Swahili như là 'jumla' nghĩa là "đồng tâm hiệp lực".
- Joomla là một hệ quản trị nội dung mã nguồn mở (Open Source Content Management Systems), cho phép người dùng dễ dàng xuất bản các nội dung của họ lên Internet hoặc Intranet.
- Joomla được sử dụng ở khắp mọi nơi trên thế giới, từ những website cá nhân cho tới những hệ thống website doanh nghiệp có tính phức tạp cao, cung cấp nhiều dịch vụ và ứng dụng
- · Joomla có thể dễ dàng cài đặt, dễ dàng quản lý và có độ tin cậy cao.
- Joomla có mã nguồn mở (được viết bằng ngôn ngữ PHP và kết nối tới cơ sở dữ liệu MySQL) → việc sử dụng Joomla là hoàn toàn miễn phí cho tất cả mọi người trên thế giới!

Nhiều năm liền Joomla được bình chọn là hệ quản trị nội dung mã nguồn mở PHP tốt nhất thế giới.

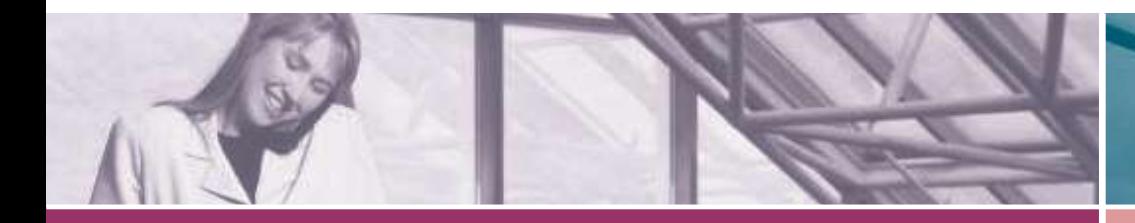

# Một số kiến thức cơ bản

- Hai loại website:
	- Website tĩnh: hiển thị nội dung không thay đổi → sử dụng HTML (Hypertext Markup Language)
	- Website động: nội dung được hình thành bởi một chương trình nhằm đáp ứng yêu cầu của người dùng  $\rightarrow$  sử dụng một ngôn ngữ lập trình web (chẳng hạn ASP, ASP.NET, PHP, JSP, Cold Fusion,...) và thường sử dụng CSDL (Access, SQL Server, MySQL, Oracle,...)

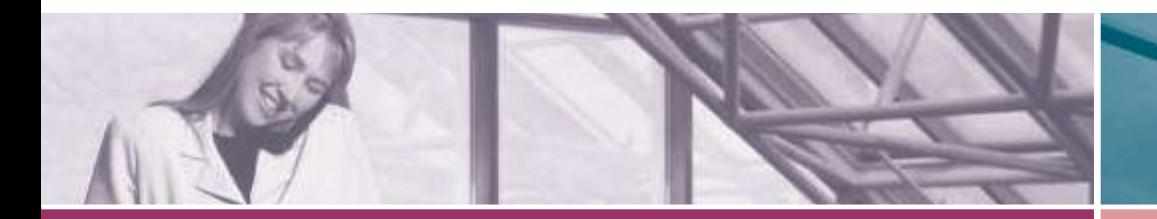

# Một số kiến thức cơ bản

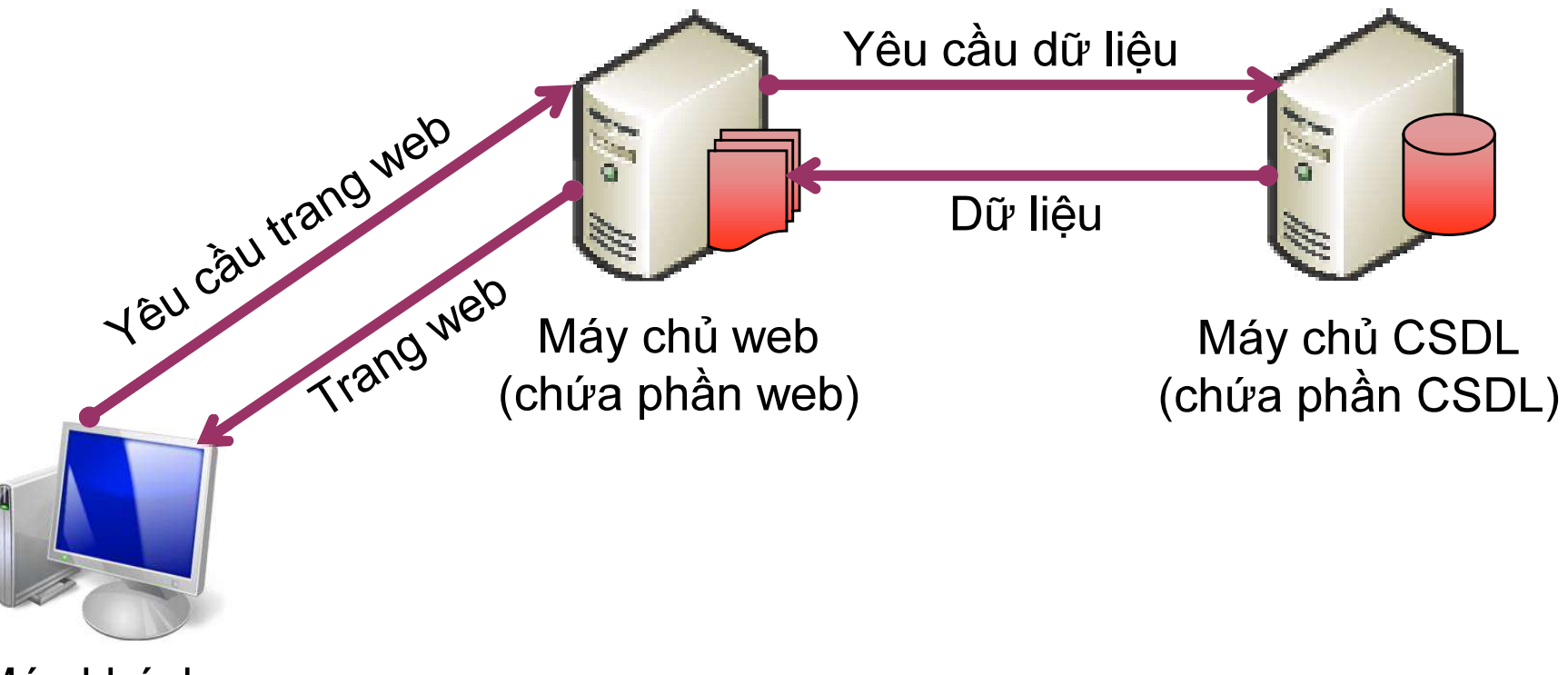

Máy khách (sử dụng trình duyệt web)

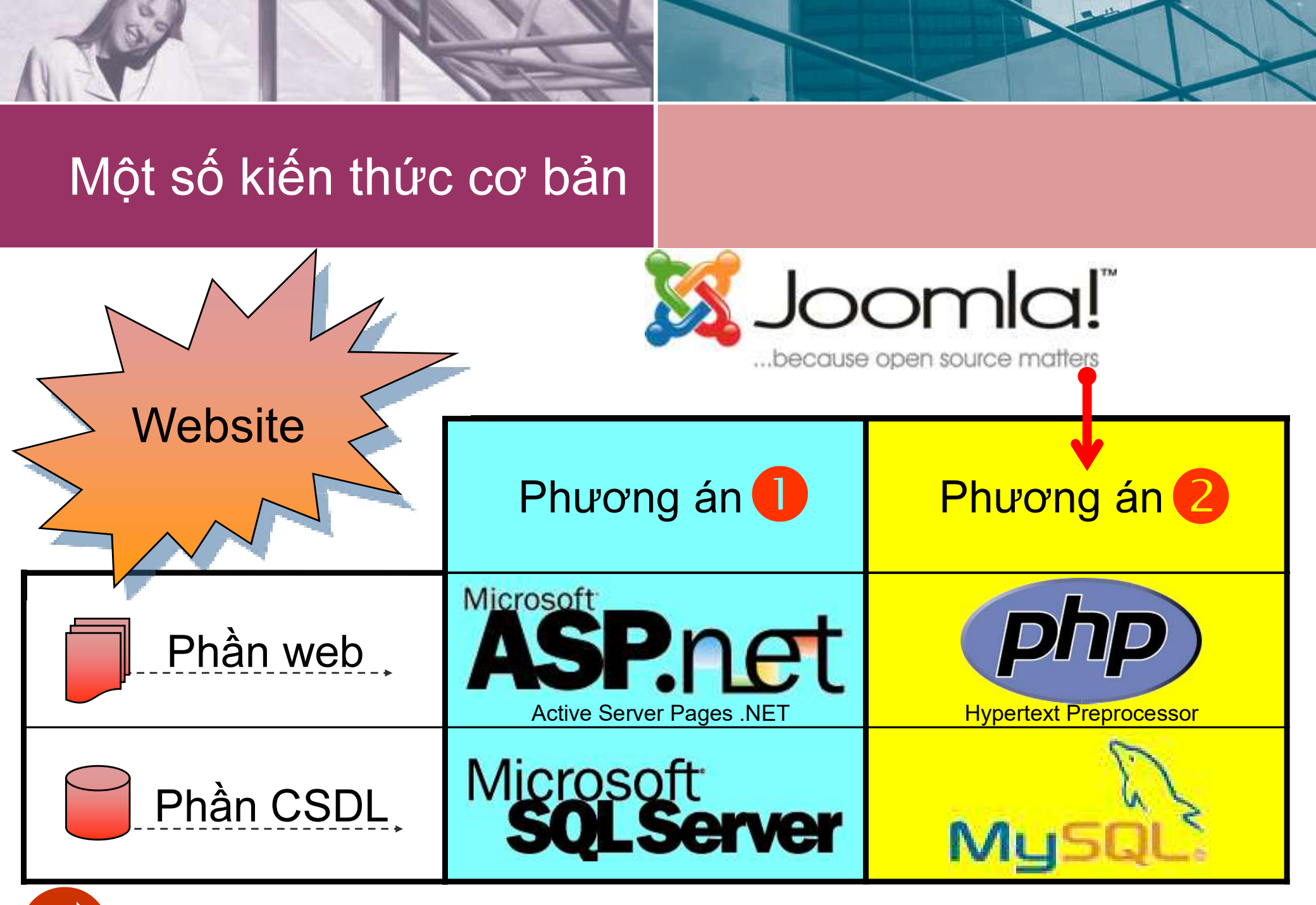

Hai phương án phát triển web phổ biến nhất hiện nay

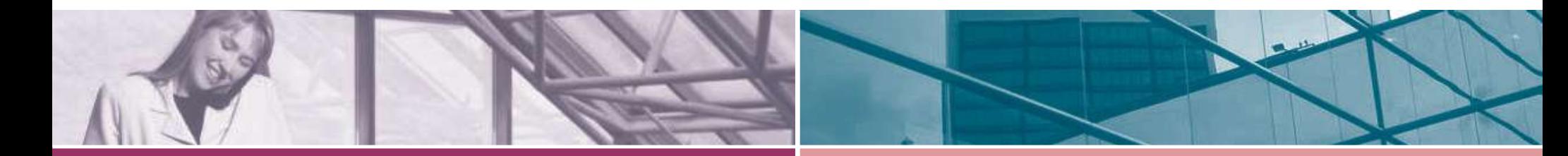

# Một số kiến thức cơ bản

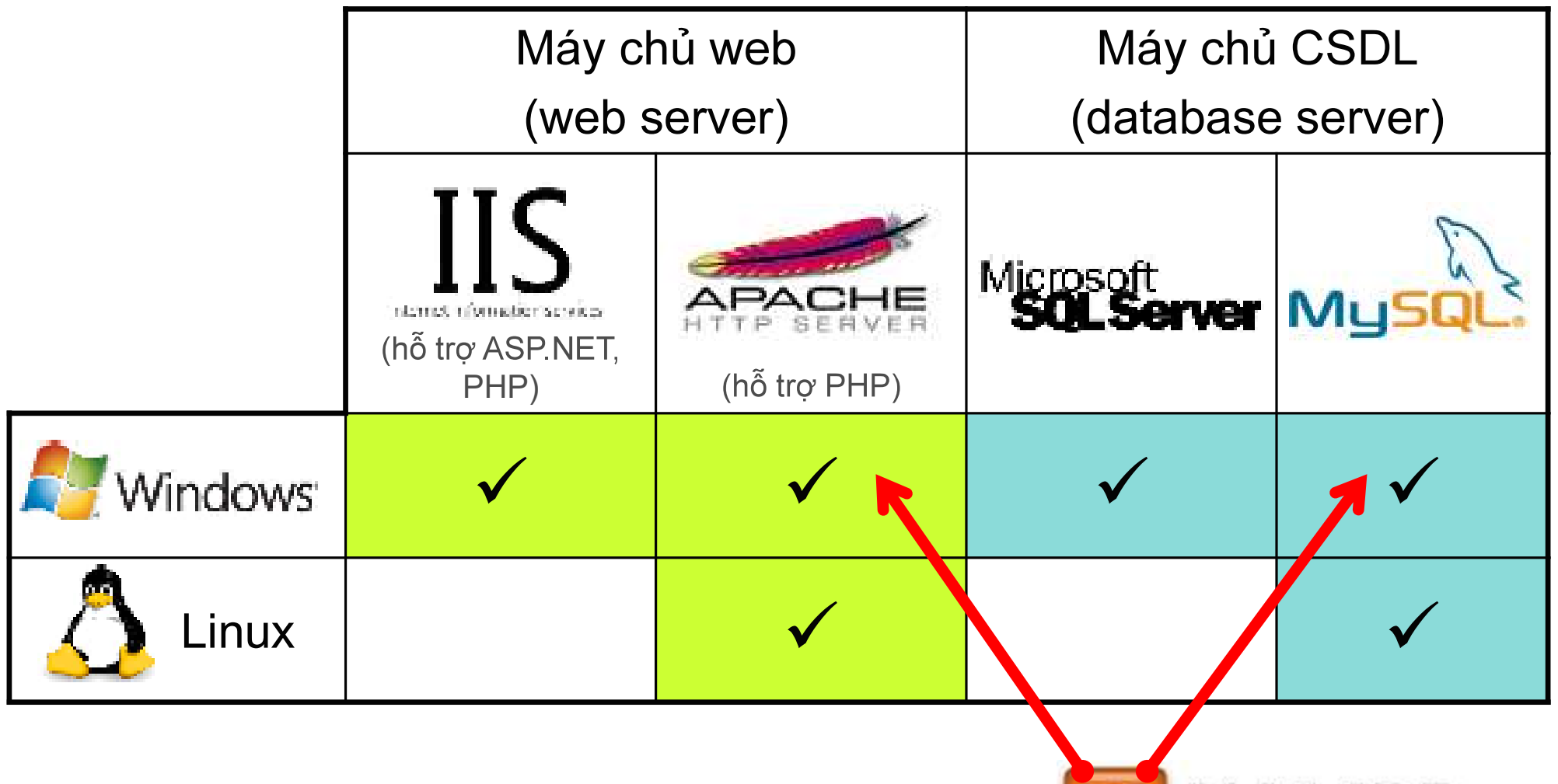

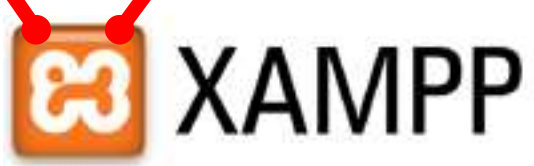

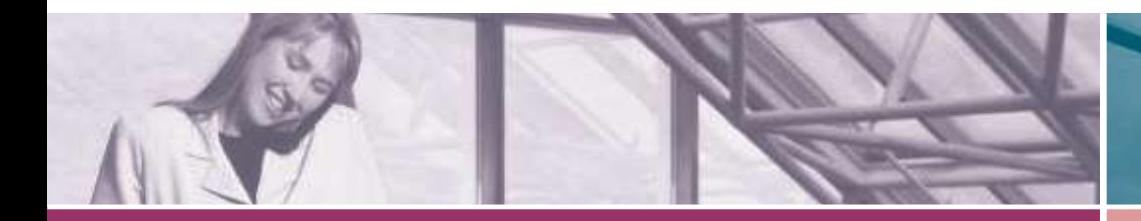

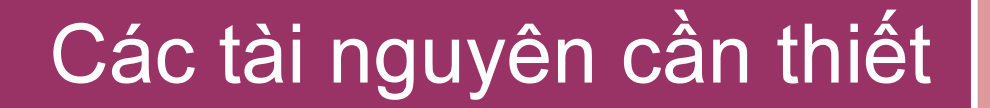

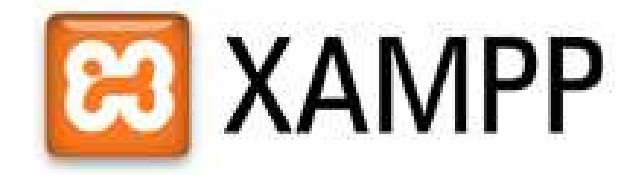

# Phần mềm XAMPP

 $\rightarrow$  http://www.apachefriends.org

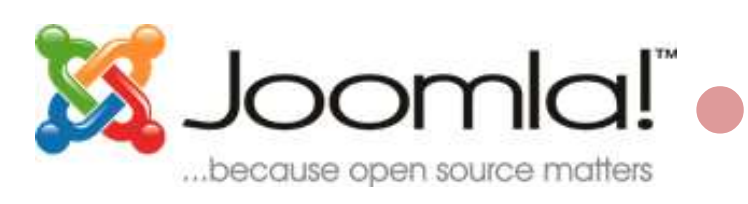

# Bộ nguồn Joomla (+ gói tiếng Việt)

- $\rightarrow$  http://www.joomla.org
- $\rightarrow$  http://joomlaviet.org

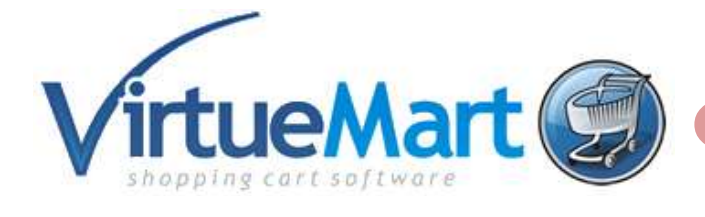

#### Bộ nguồn VirtueMart (+ gói tiếng Việt)  $\rightarrow$  http://virtuemart.net

Giả định các tài nguyên này có trong thư mục D: \TMDT

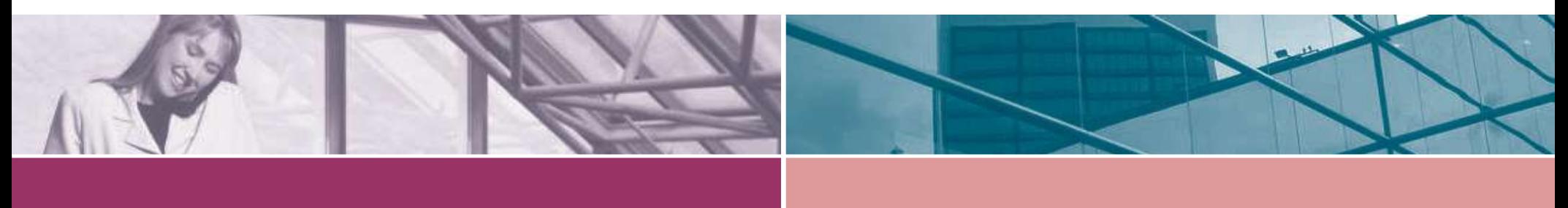

#### Cài đặt XAMPP

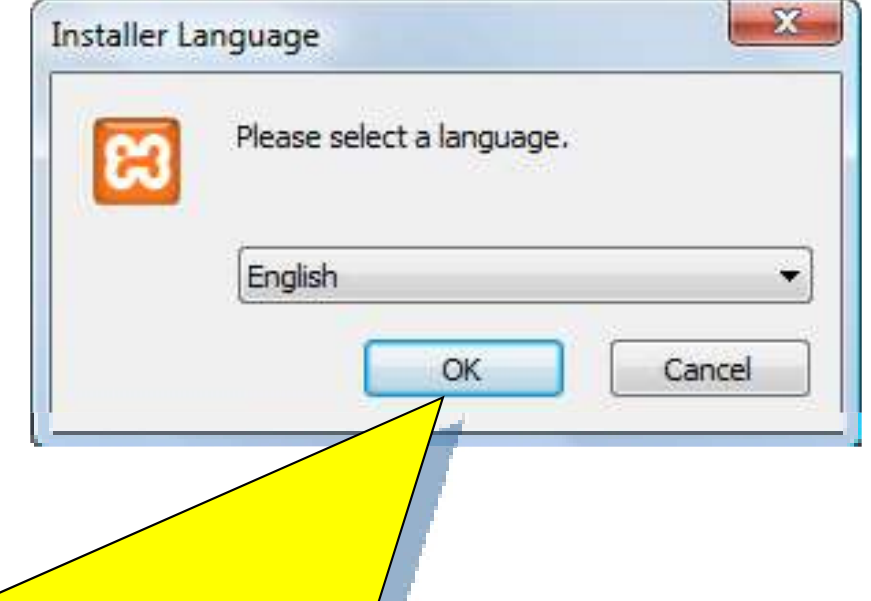

Kiểm tra thư mục C: vampp tồn tại chưa. Nếu chưa, chay D:\TMDT\xampp-win32-5.6.15-installer.exe Nhắp OK

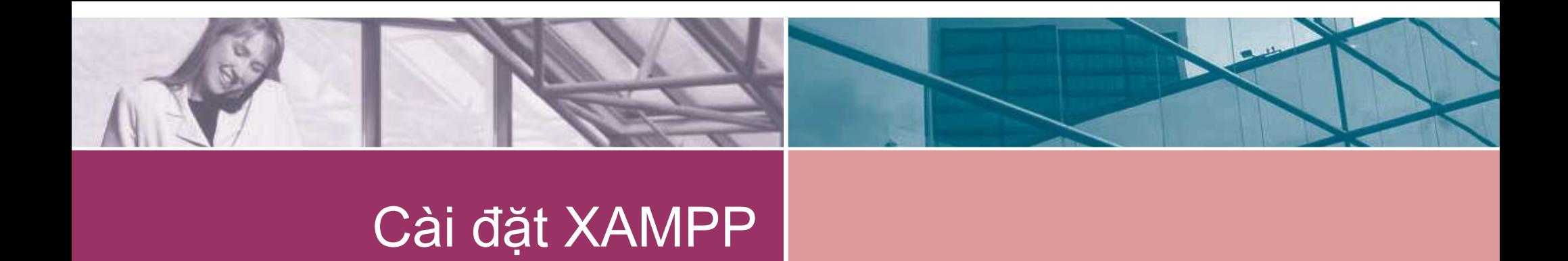

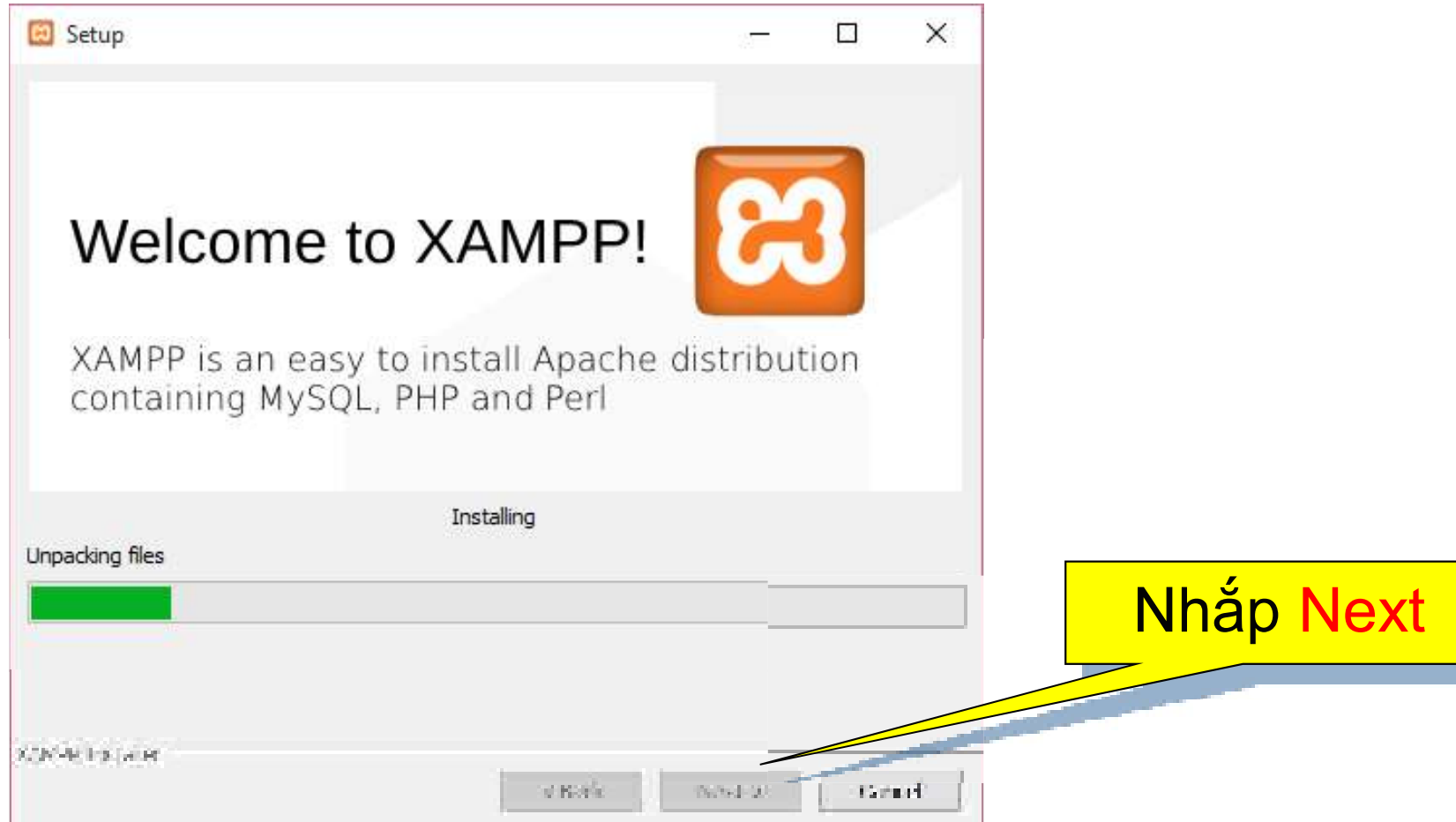

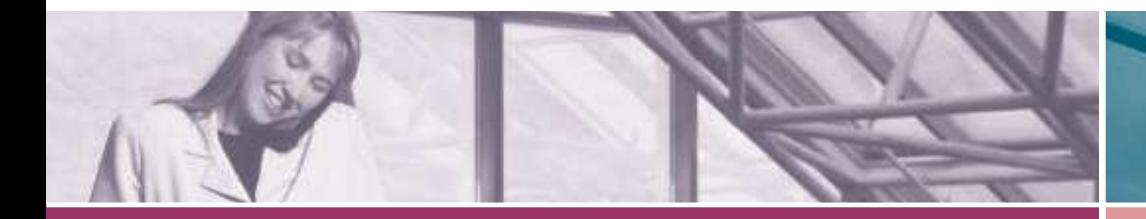

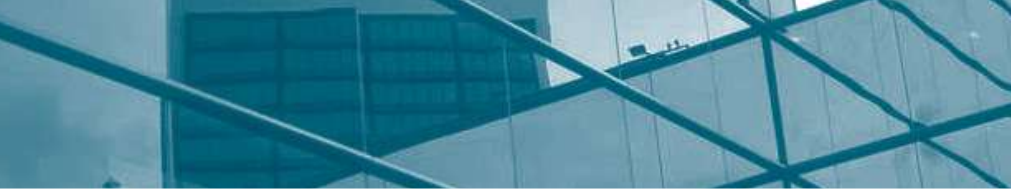

### Cài đặt XAMPP

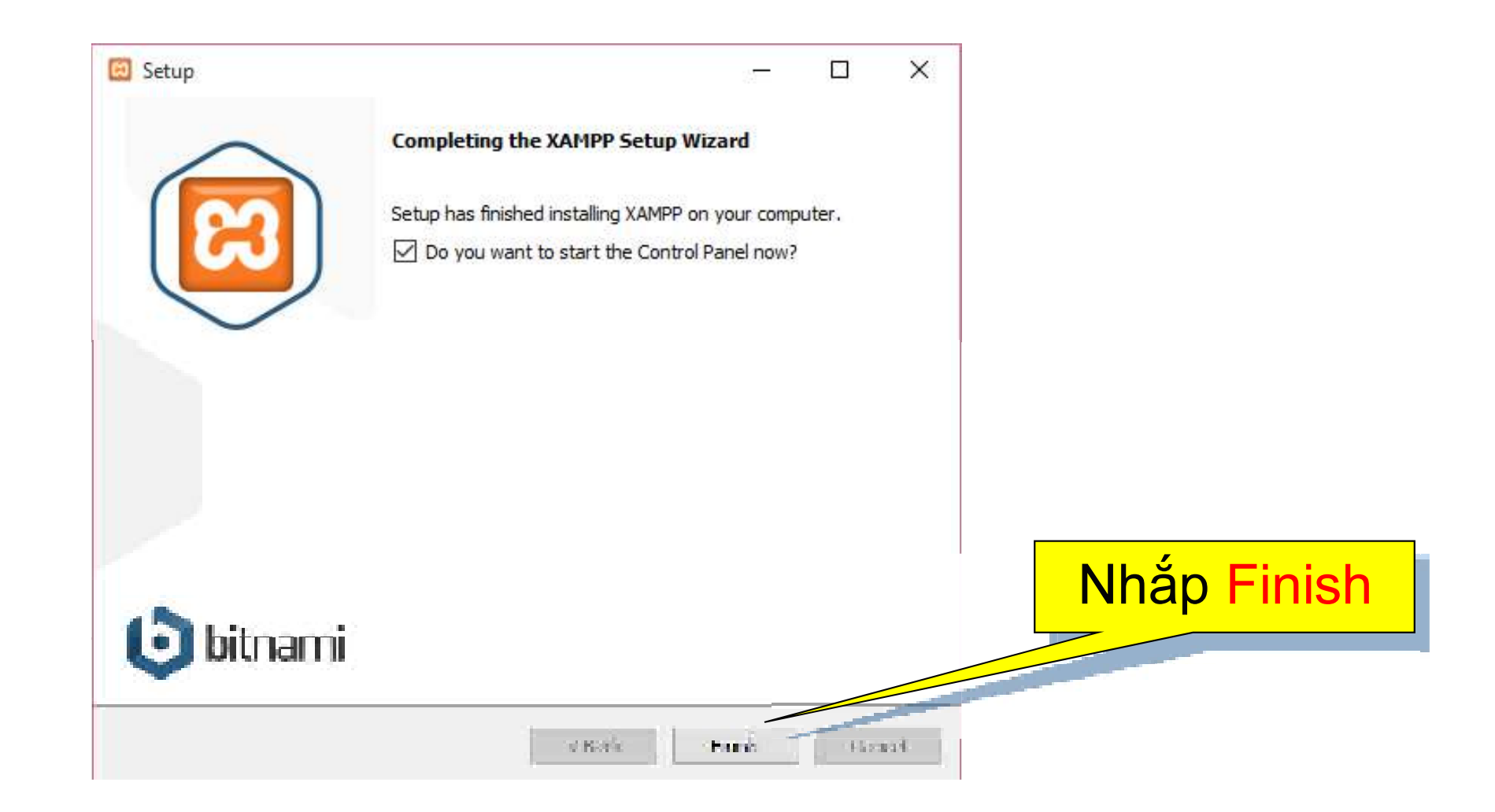

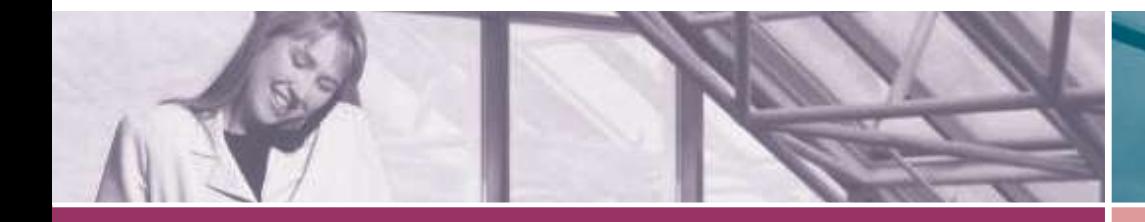

XAMPP Control Panel v3.2.2 [ Compiled: Nov 12th 2015 ]

#### Cài đặt XAMPP

#### Nếu XAMPP chưa khởi động, chay C:\xampp\xampp-control.exe Nhắp các nút Start

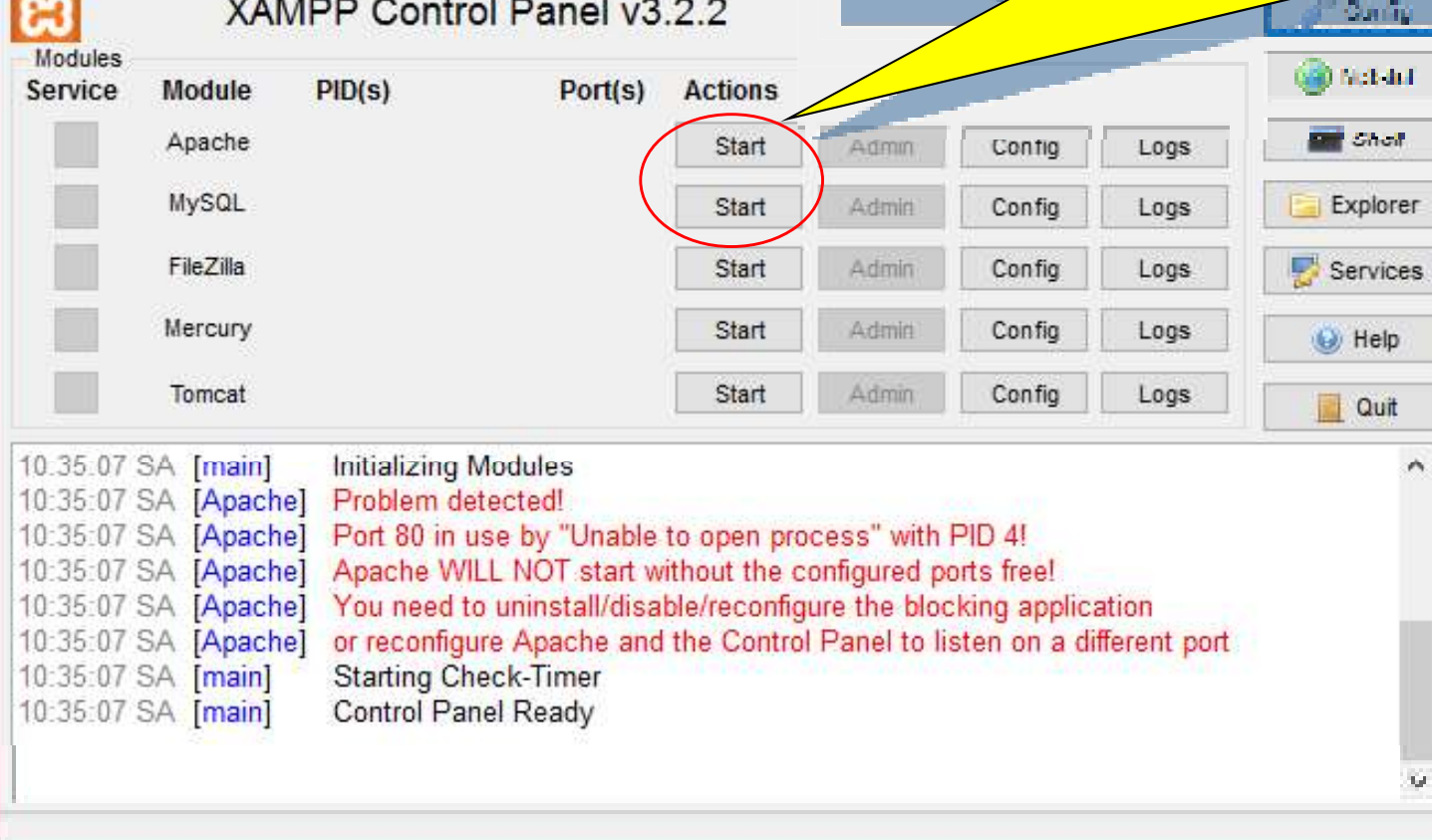

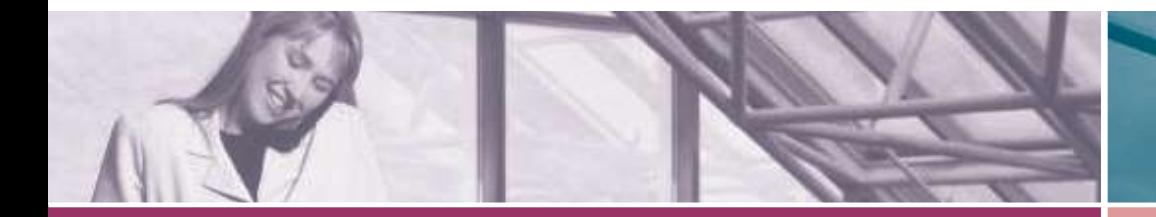

# Cài đặt XAMPP

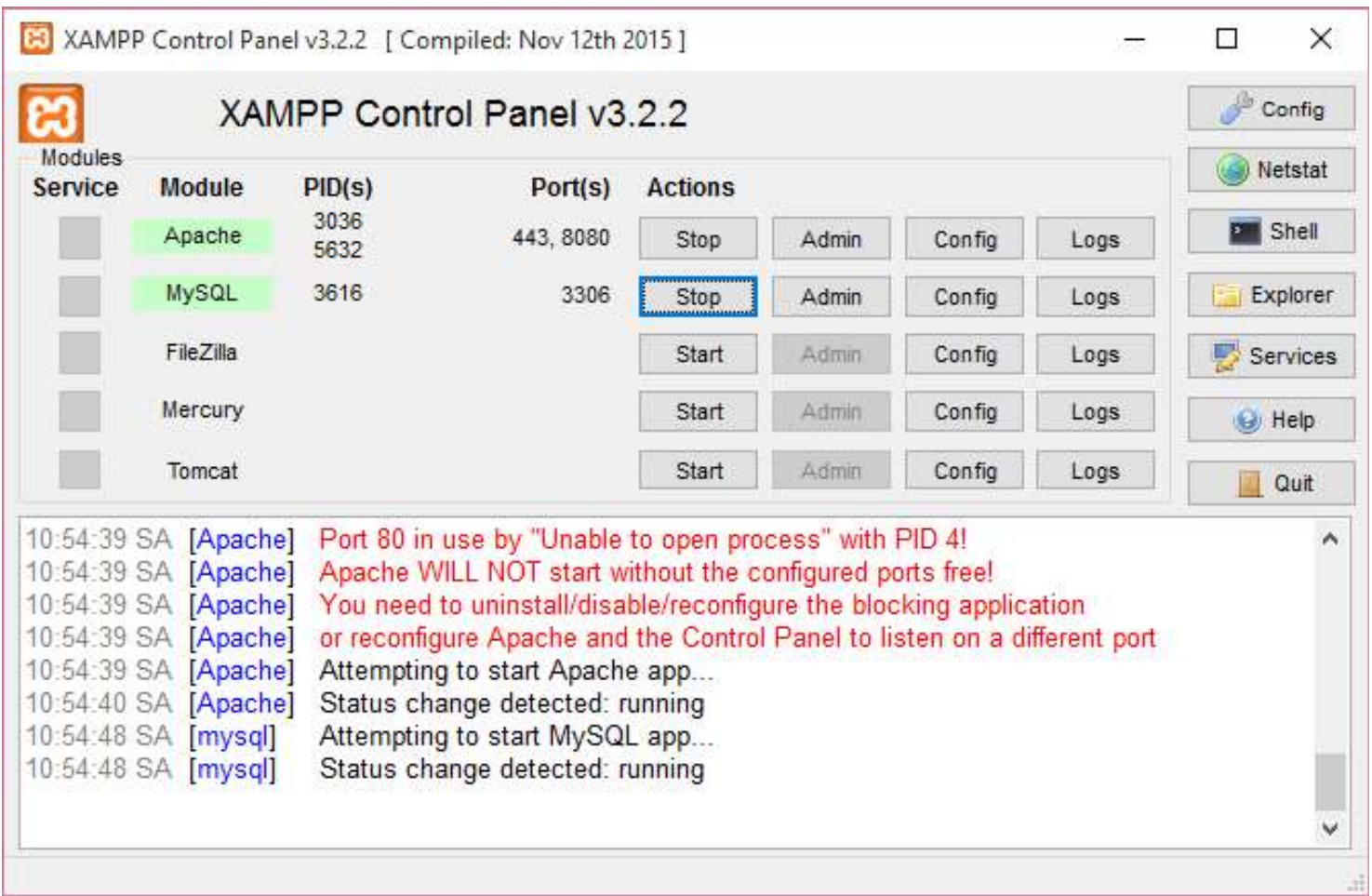

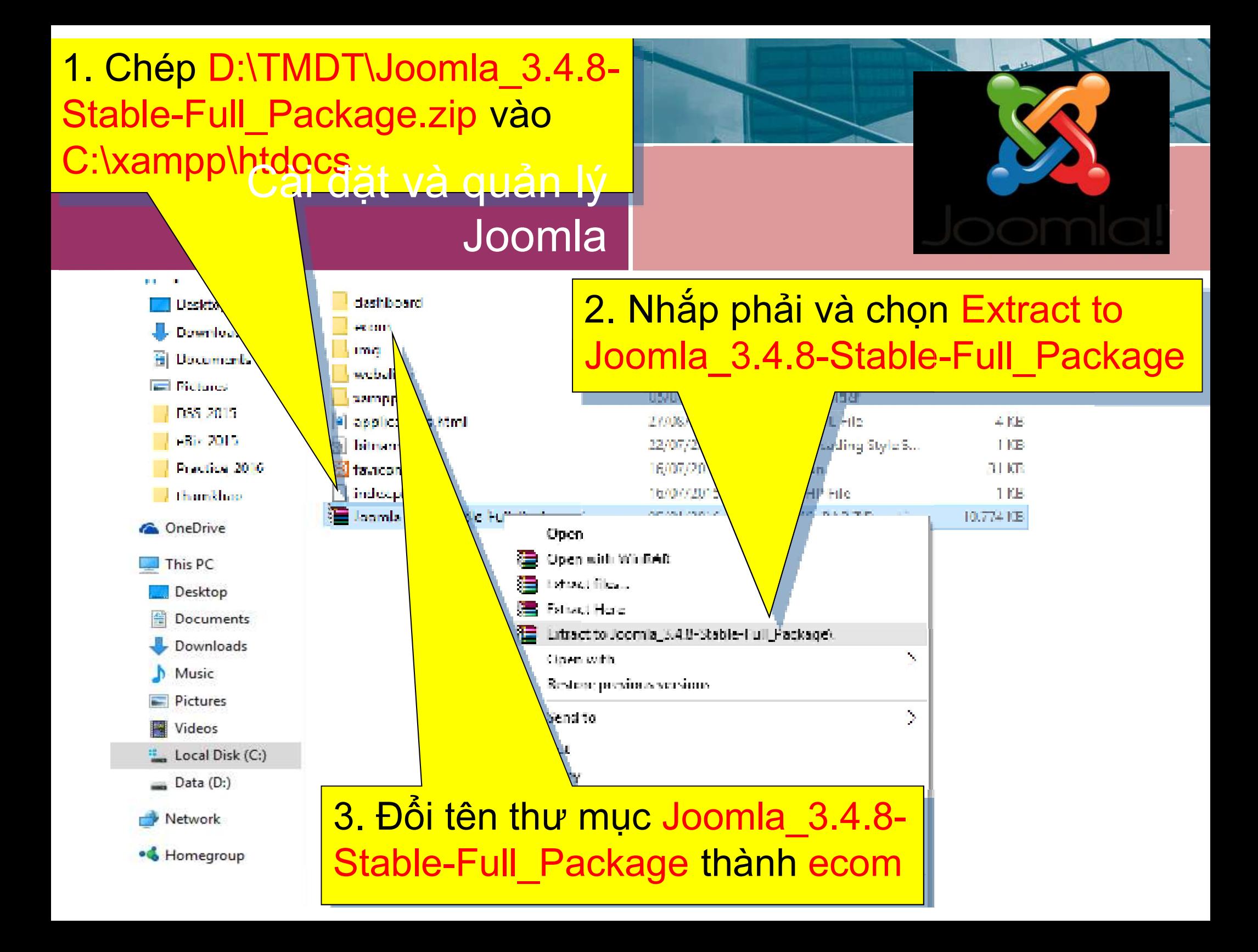

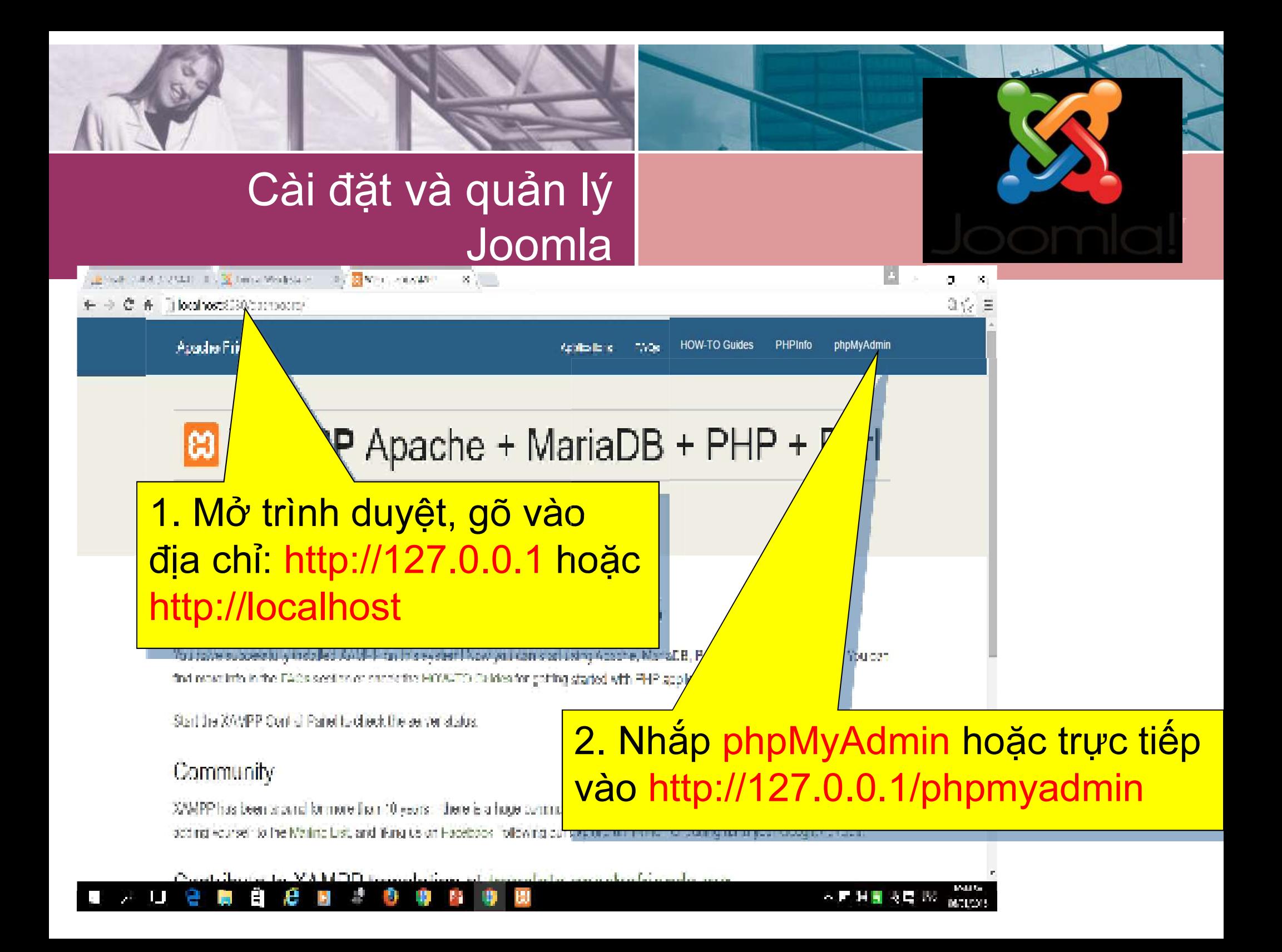

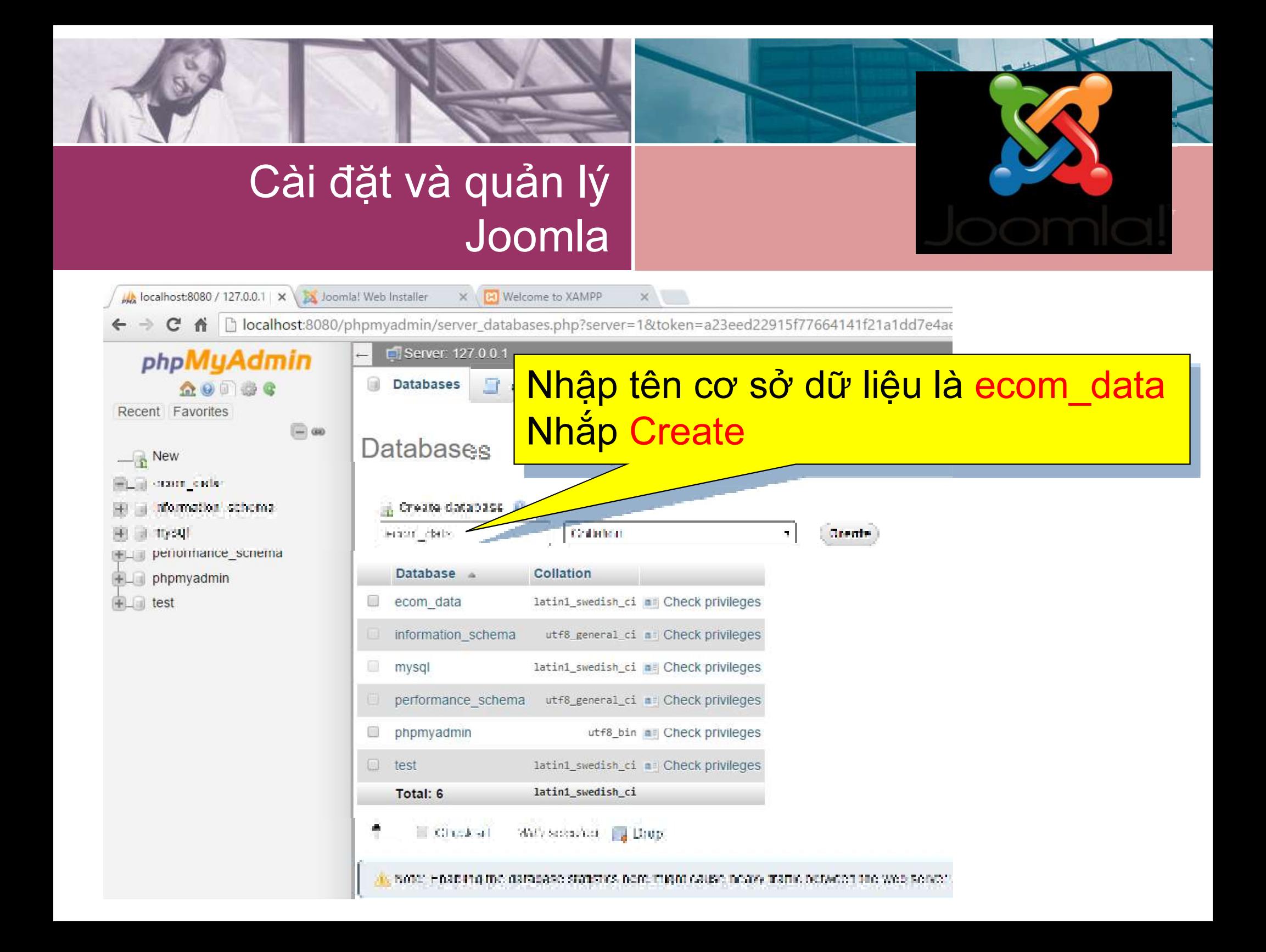

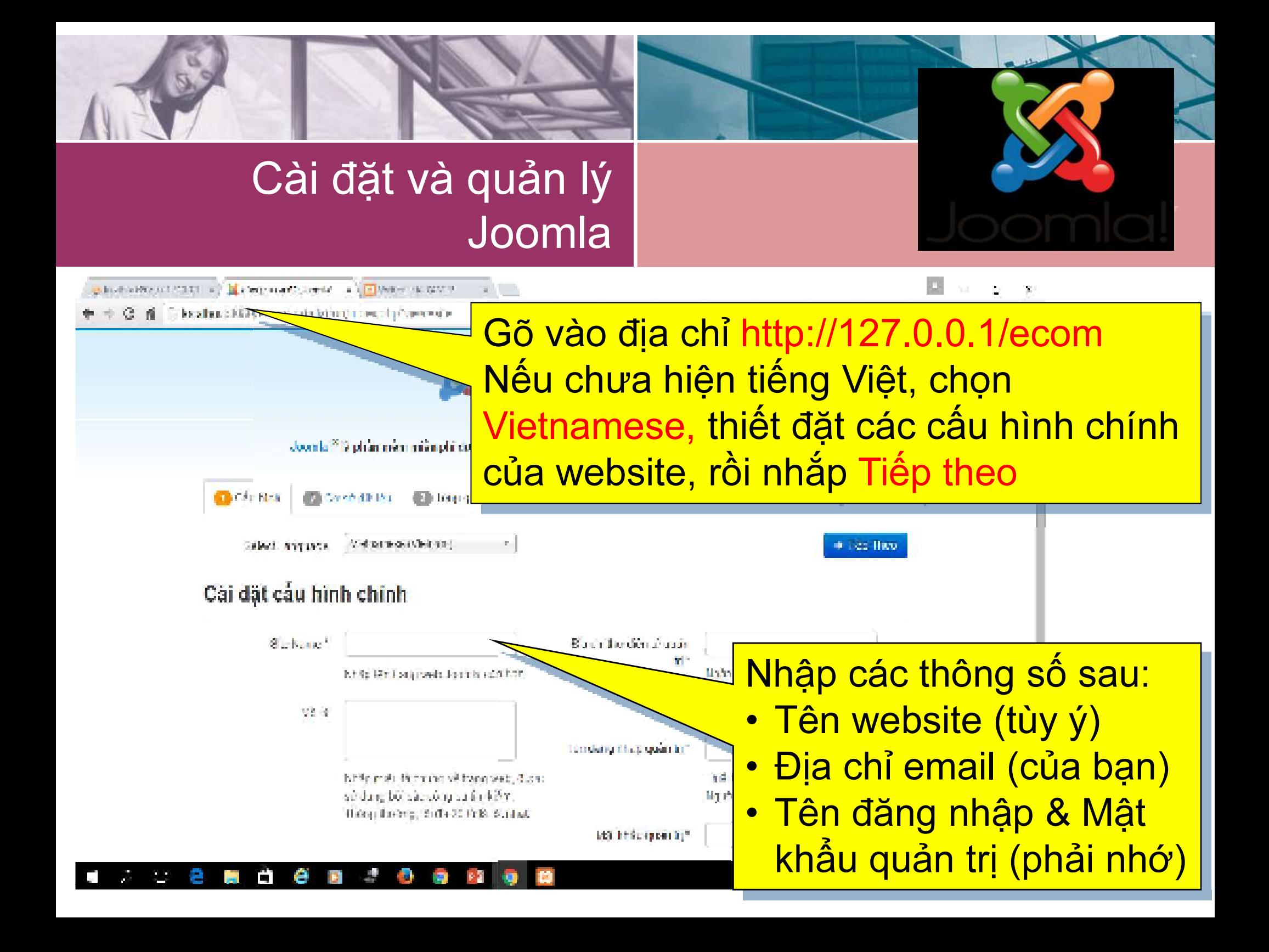

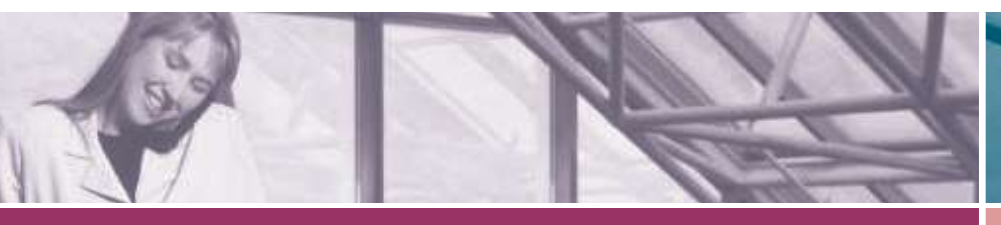

## Cài đặt và quản lý Joomla

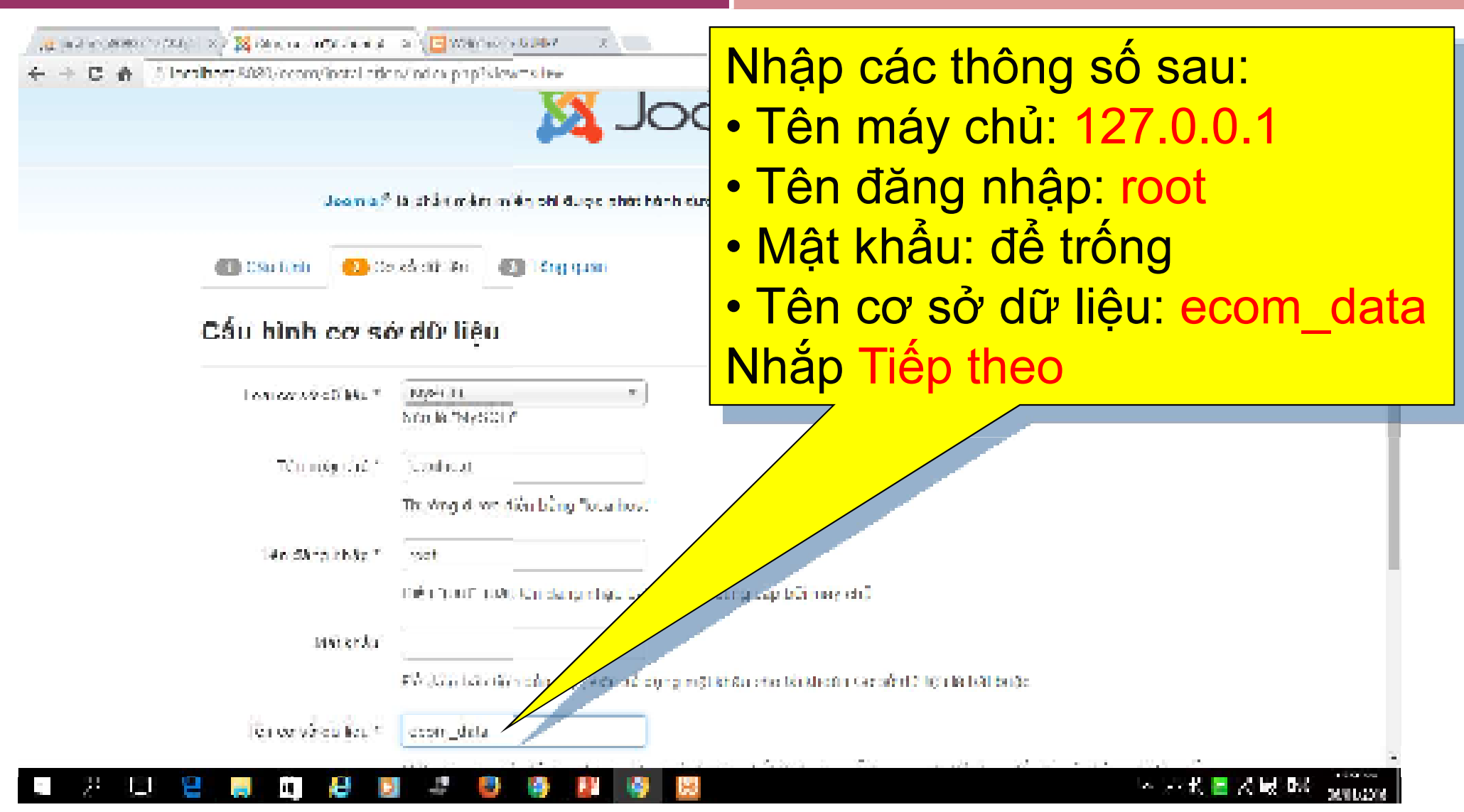

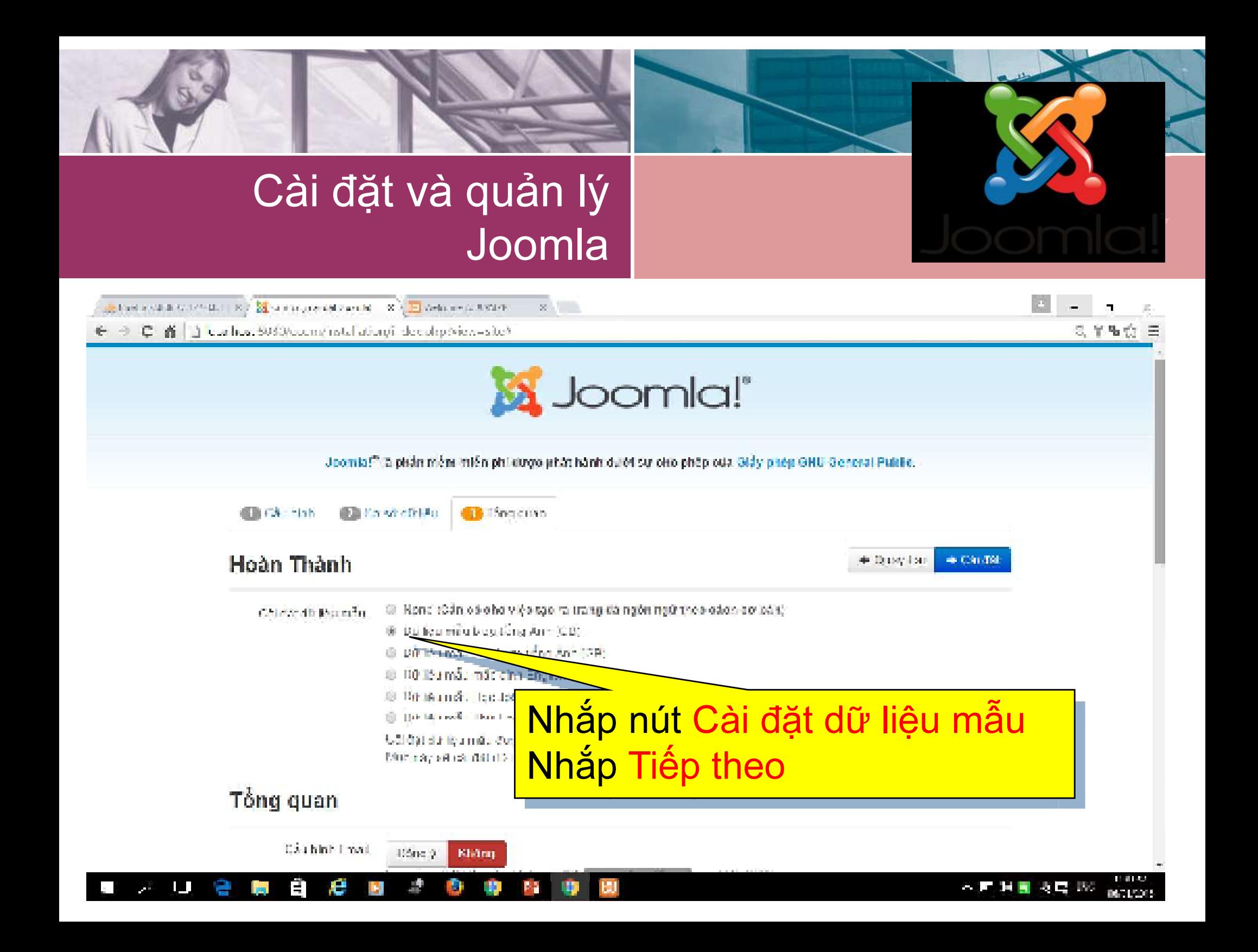

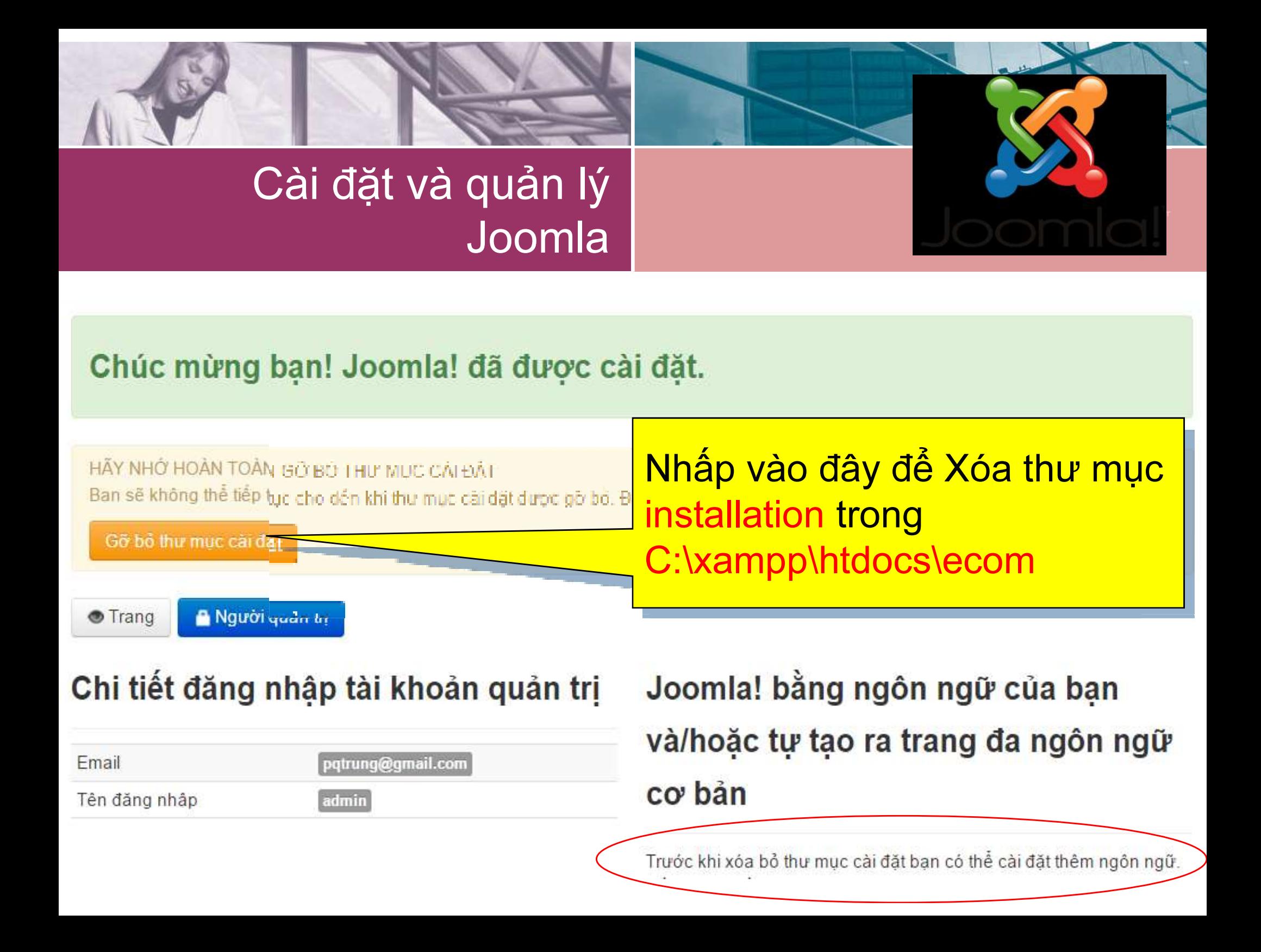

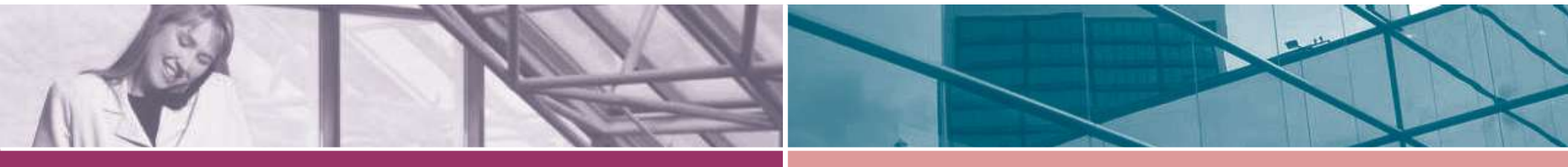

## Cài đặt và quản lý Joomla

- Front-end (tiền sảnh)
	- Phần giao diện phía ngoài, nơi tiếp xúc với mọi người sử dụng → Bất cứ ai cũng có thể trông thấy khi gõ đúng đường dẫn URL vào trình duyệt: http://domain
	- Chứa một trang đặc biệt là FrontPage (HomePage)
- Back-end (hậu sảnh)
	- Administrator, Control Pane: phần dành cho người quản trị → Những người bình thường không biết đường dẫn để truy cập, hoặc nếu có biết thì cũng phải qua bước kiểm tra tài khoản.
	- Được truy cập thông qua đường dẫn: http://domain/administrator

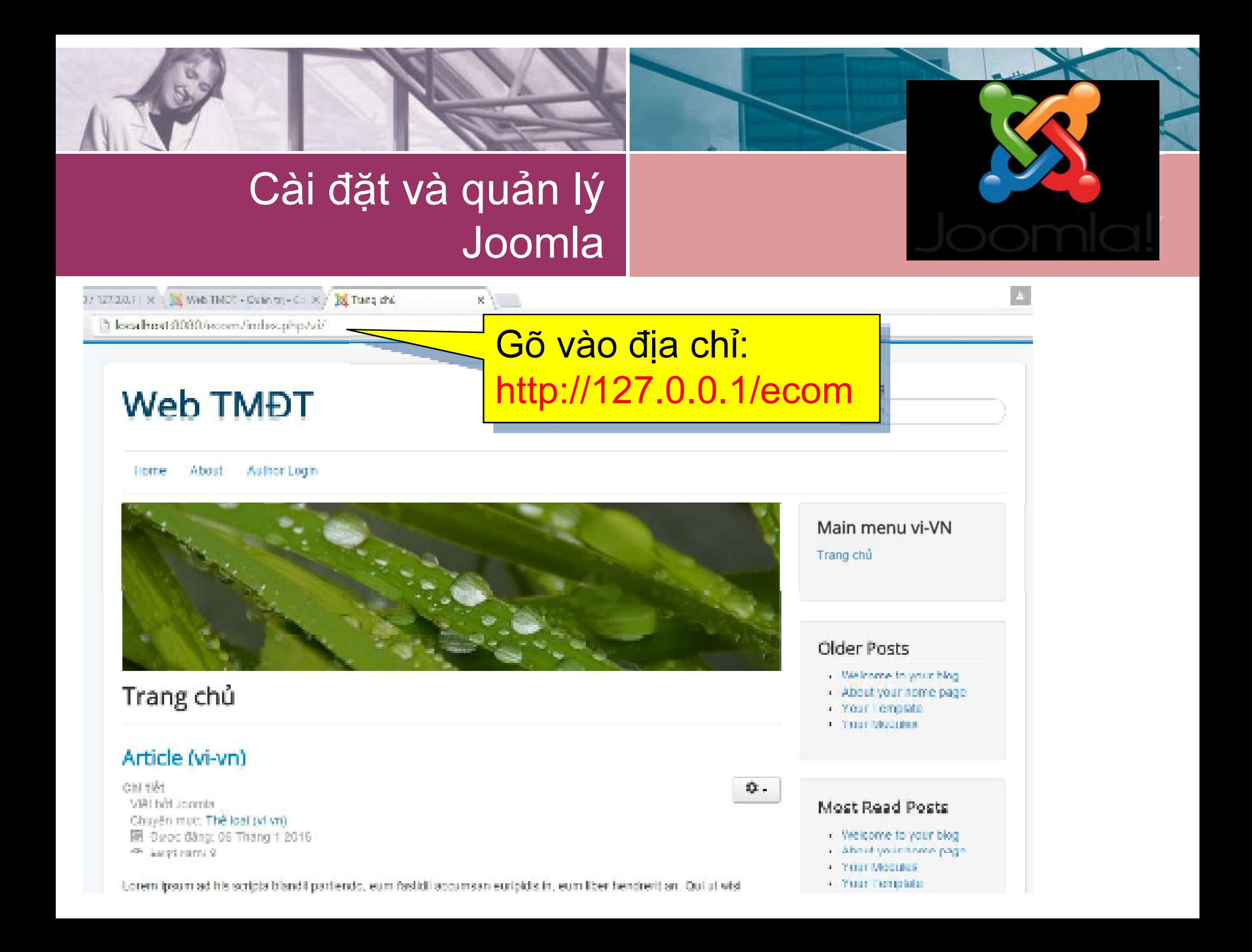

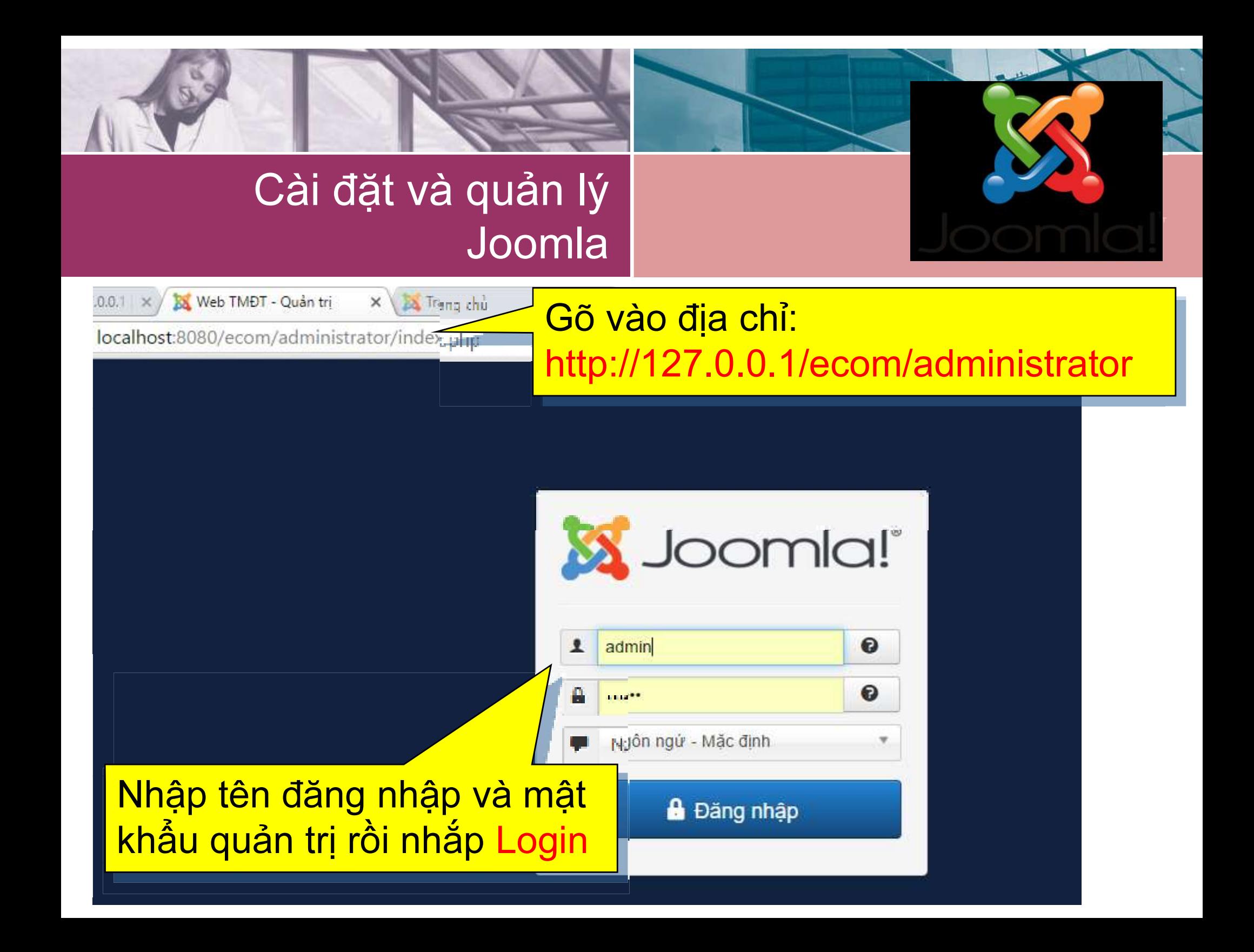

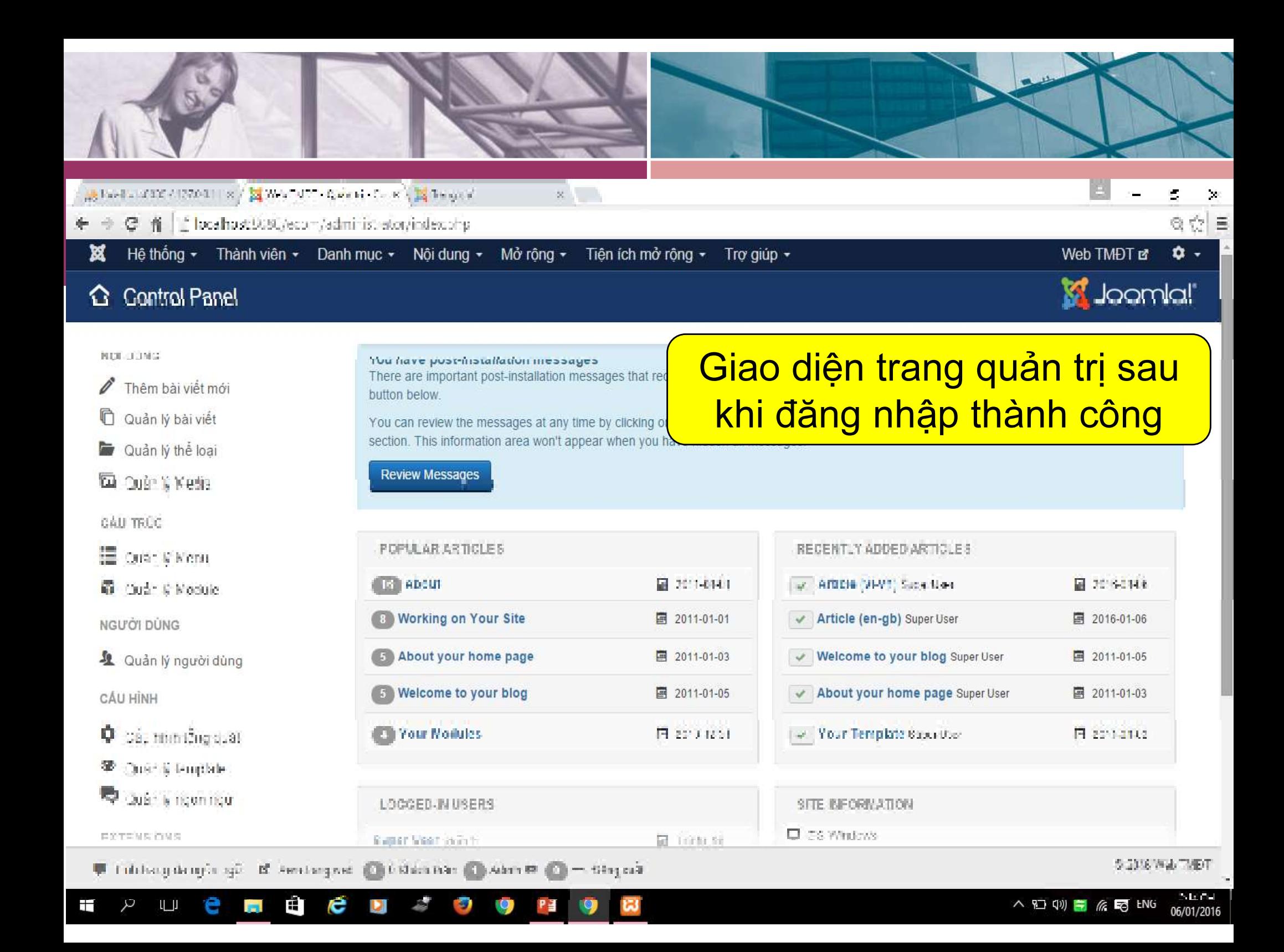

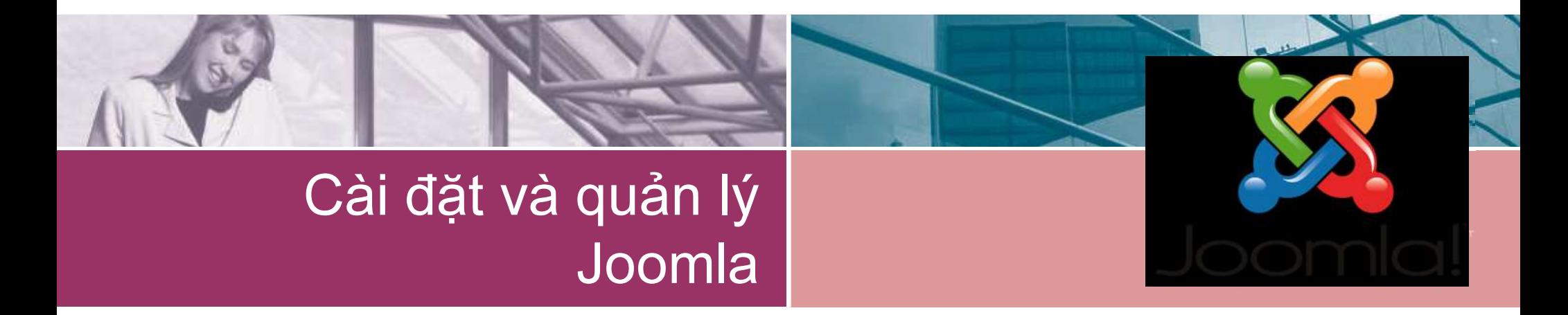

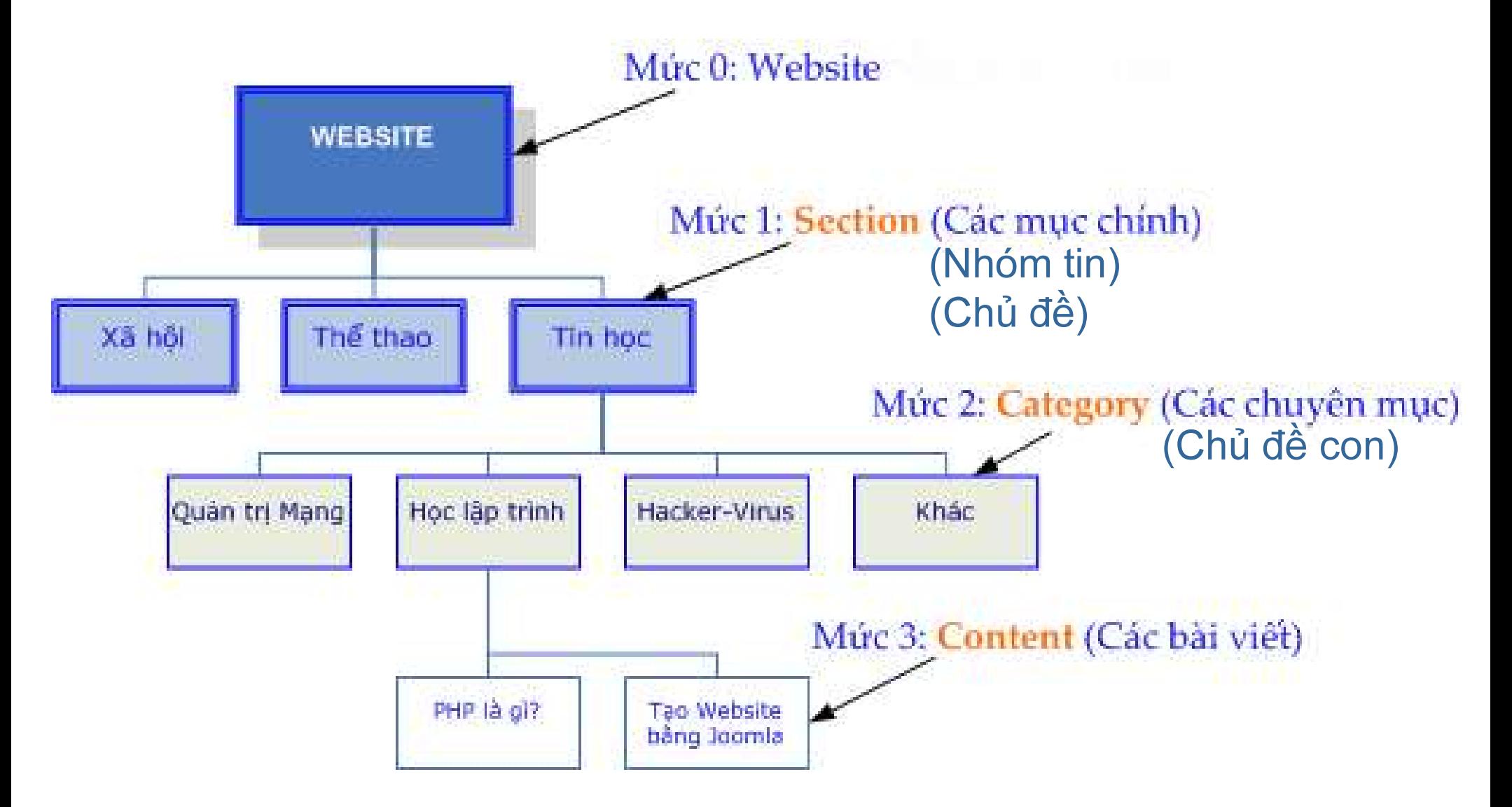

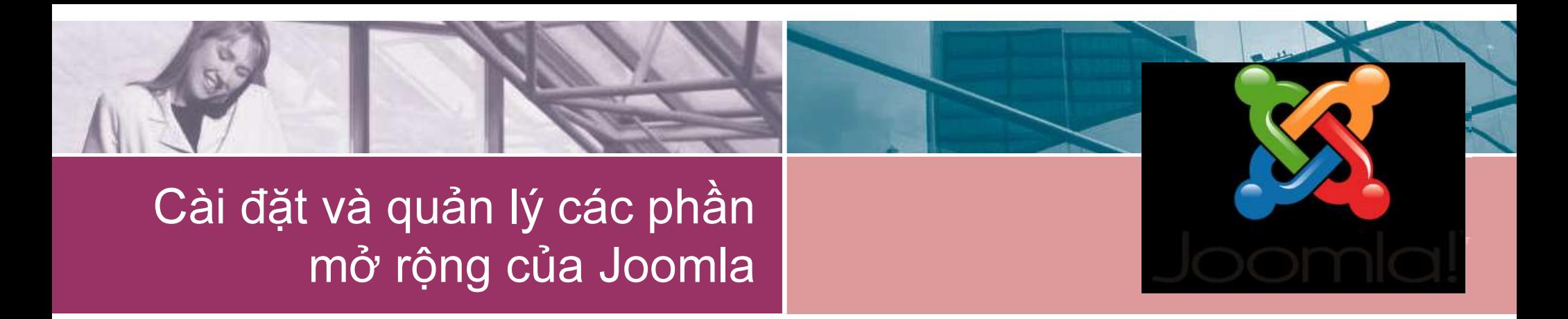

- Các phần mở rộng (Extensions) của Joomla:
	- Component: thực hiện một chức năng lớn nào đó, chẳng hạn như: Cung cấp tin tức, Quảng cáo, Bán hàng, Download...
	- Module: một ứng dụng nhỏ được sử dụng chủ yếu để lấy dữ liệu và hiển thị thông tin → thường được dùng kèm với các component nhằm mở rộng, cũng như thể hiện rõ ràng hơn các chức năng của component
	- Plugin: thực hiện tự động một công việc cụ thể, chẳng hạn như: soạn thảo, chứng thực quyền hạn,...
	- · Template: gói giao diện
	- Language gói ngôn ngữ